# SIAFI Sistema Integrado de<br>do Governo Federal

## **Manual do Usuário**

**Manter Linha de Item - Aba: Itens**

Data e hora de geração: 31/01/2025 09:52

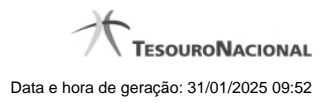

**1 - Manter Linha de Item - Aba: Itens 3**

### **1 - Manter Linha de Item - Aba: Itens**

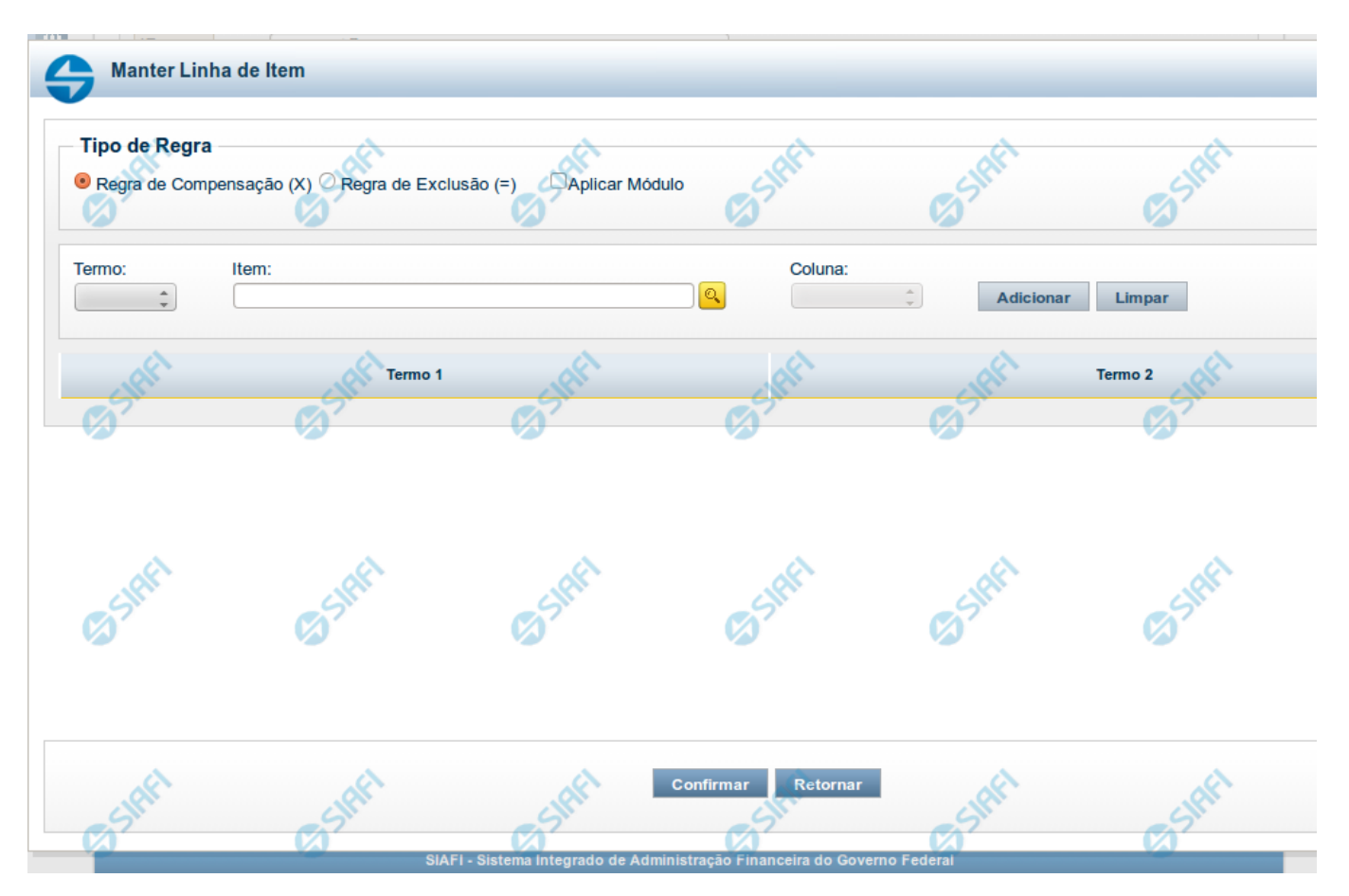

**Manter Linha de Item - Aba de Itens**

Este formulário é utilizado para incluir ou alterar uma linha da tabela na aba Itens.

#### **Campos**

**Tipo de Regra** - neste campo você deve selecionar o tipo de Regra de Compensação (X) ou Regra de Exclusão (=) referente à linha editada. **Aplicar Módulo** selecionado for Regra de Compensação (X). Marque esse campo se você deseja aplicar módulo ao valor calculado para a linha.

**Termo** - preencha este campo com o termo que deve conter o item que está sendo inserido na tabela.

**Item** - informe neste campo o item a ser acrescentado à linha que está sendo editada. Neste momento é possível realizar pesquisa através da tela auxiliar "Pesquisa de item do demonstrativo".

**Coluna** - informe neste campo a coluna que deve ser acrescentada, juntamente ao campo item, à linha que está sendo editada.

#### **Botões**

O acionamento de algum botão existente no formulário surtirá efeito sobre um subconjunto específico de campos, dependendo de onde estejam posicionados no formulário:

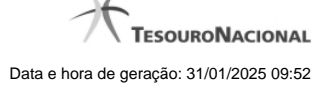

- 1. Botões de tabela: os efeitos do seu acionamento recaem sobre a tabela. Tabelas sempre estarão posicionados dentro de uma aba.
- 2. Botões da Linha do Item: os efeitos do seu acionamento recaem sobre todos os dados informados para a Linha do Item.

#### **Botões de Tabela**

**Adicionar** - Clique neste botão para adicionar um item ou uma célula em um dos termos.

**Limpar** - Clique neste botão para limpar o conteúdo dos campos Item e Coluna que seriam acrescentados a um dos termos.

**Salvar** - Este botão será disponibilizado apenas quando você selecionar para edição uma célula já adicionada em um dos termos. Você deve clicar neste botão para salvar as alterações realizadas na célula editada.

**Retornar** - Este botão será disponibilizado apenas quando você selecionar para edição uma célula já adicionada em um dos termos. Você deve clicar neste botão para desfazer a alteração da célula editada.

#### **Botões da Linha de Item**

**Confirmar** - Clique neste botão para confirmar a operação de inclusão ou de alteração de uma linha da tabela de Itens. Após o clique neste botão, a tabela na aba Itens é atualizada com a nova linha ou com a linha alterada.

**Retornar** - Clique neste botão para cancelar a operação de inclusão ou alteração da linha de Item.